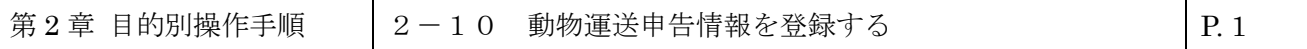

## **2-10 動物運送申告情報を登録する**

本章では動物運送申告情報の登録手順を説明します。本章は以下で構成されています。

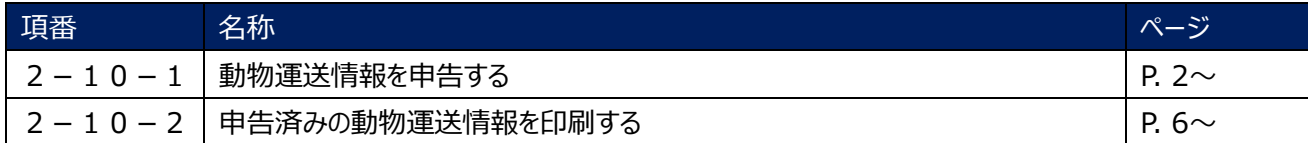

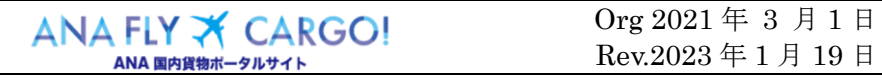

## **2-10-1 動物運送申告情報を登録する**

本項では動物運送申告情報の登録手順を説明します。

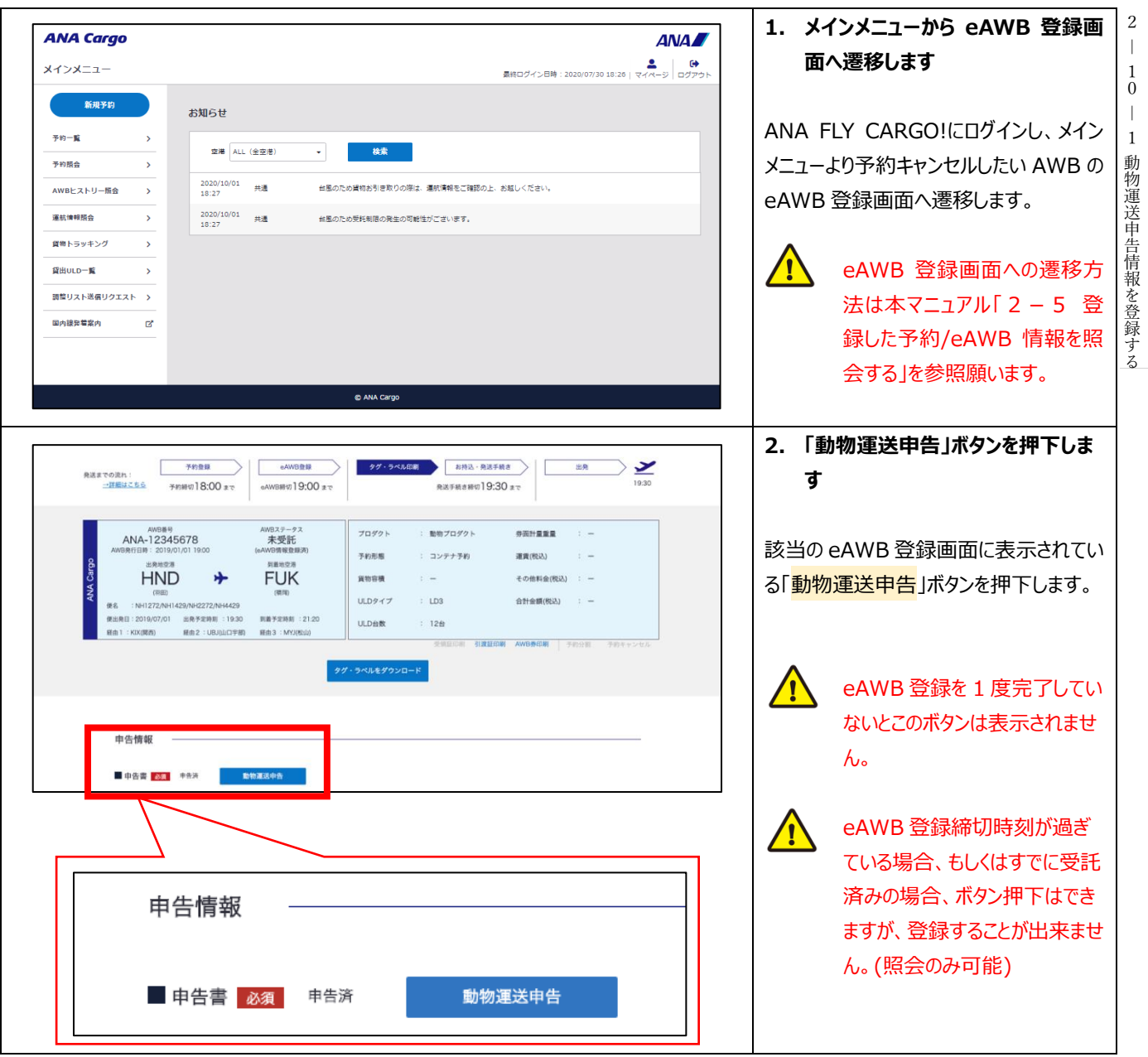

2  $\|$ 

10 動物運送申告情報を登録する

2―

2 ―

1 0 ―

1 動物運送申告情報を登録する

10 動物運送申告情報を登録する

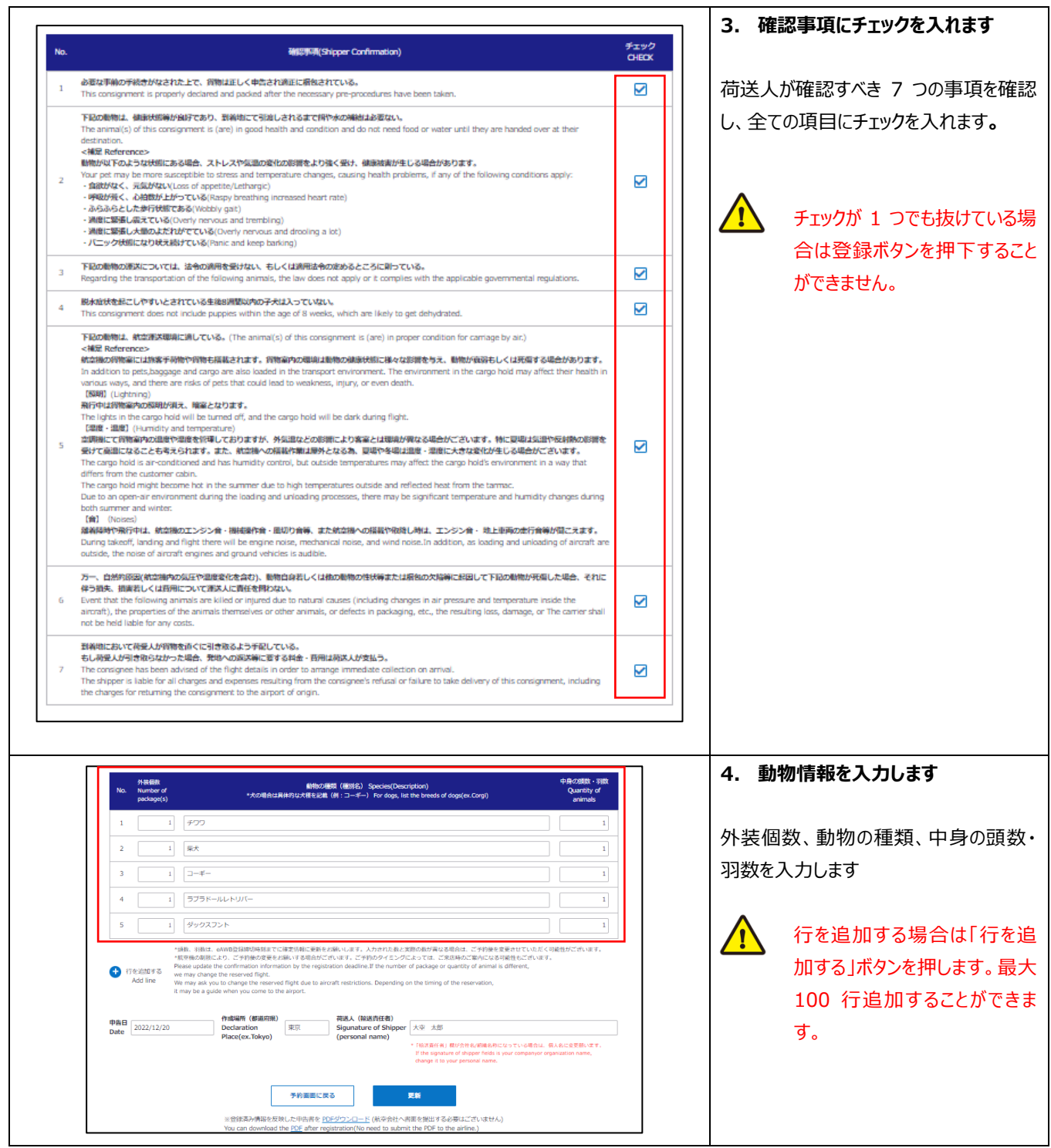

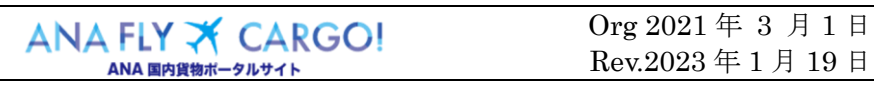

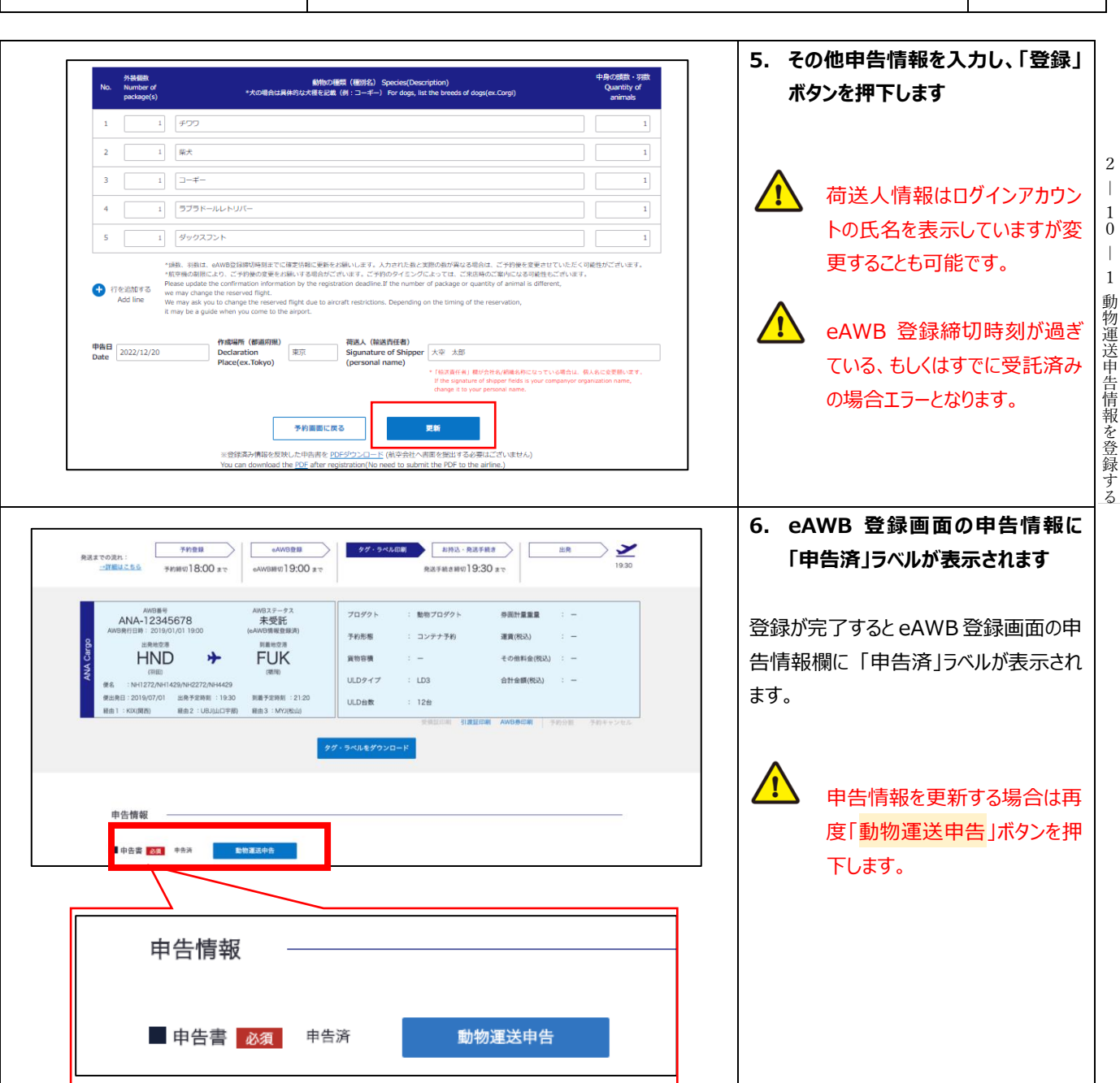

第 2 章 目的別操作手順 2-10 動物運送申告情報を登録する P. 4

2  $\|$ 

10 動物運送申告情報を登録する

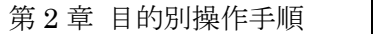

2  $\overline{\phantom{a}}$ 

10 動物運送申告情報を登録する

## **2-10-2 申告済みの動物運送情報を印刷する**

本項では申告登録を実施した動物運送申告情報の印刷手順を説明する。

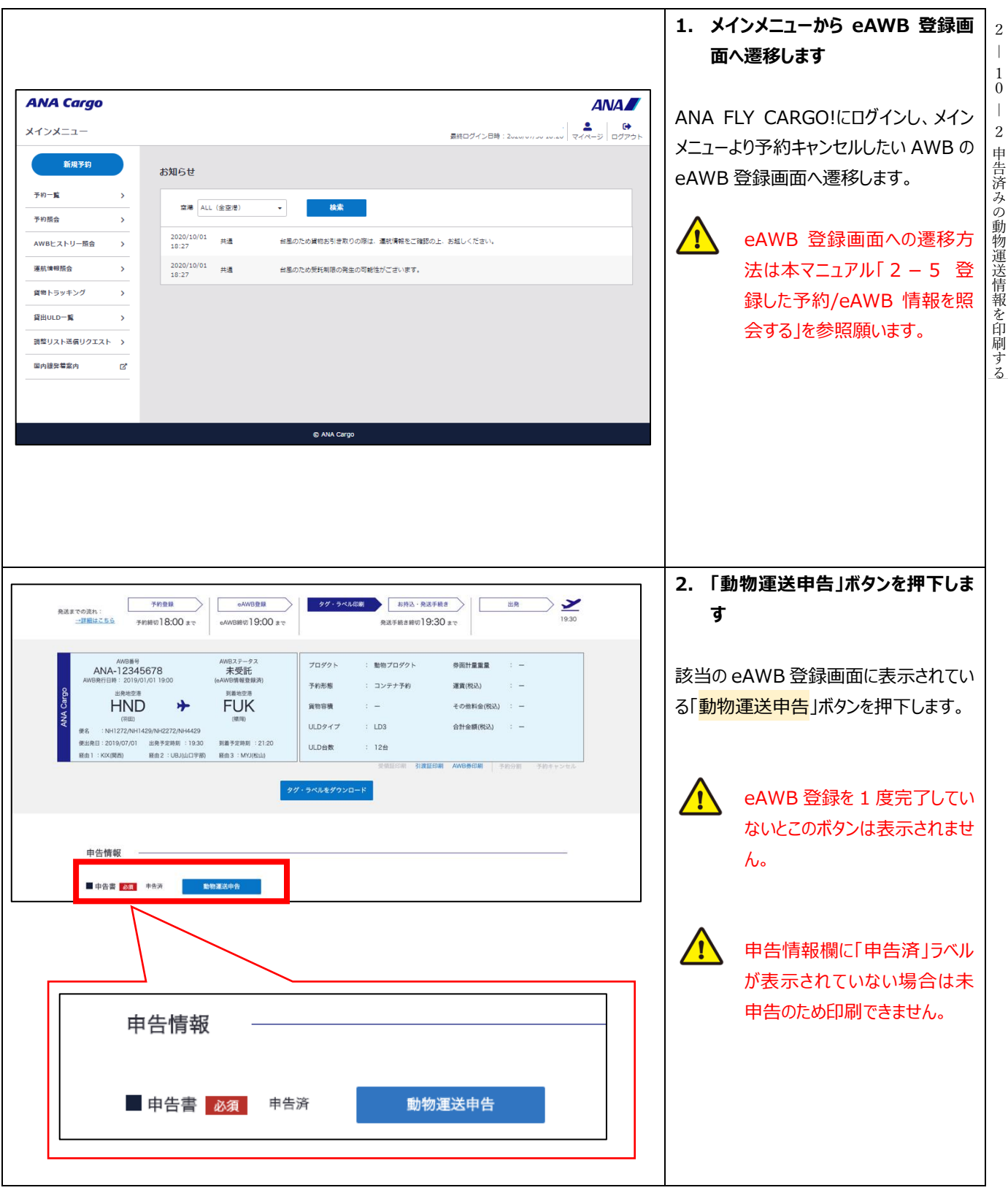

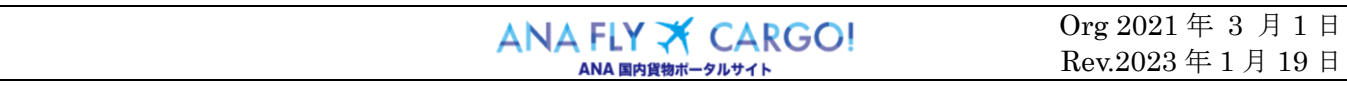

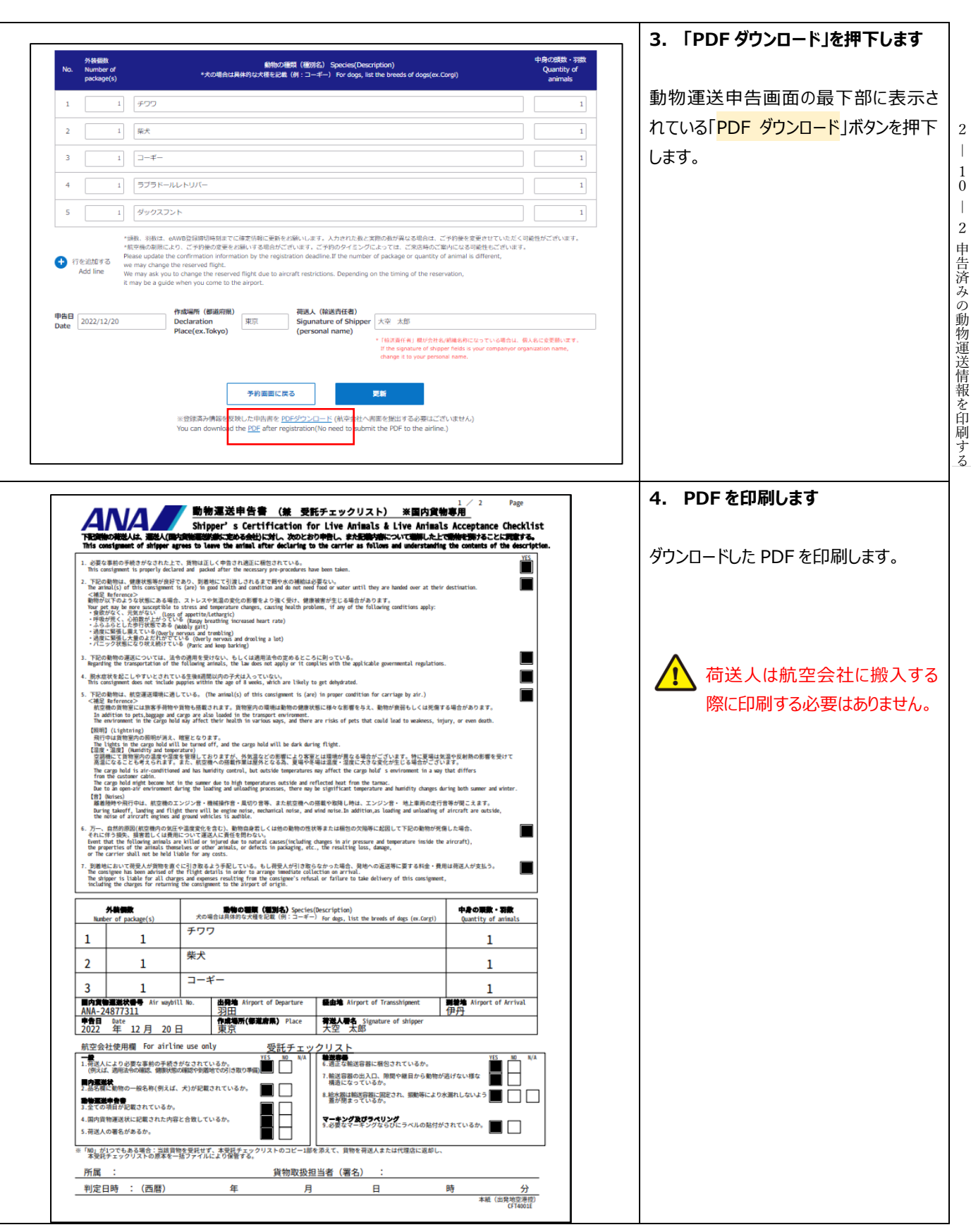

2  $\overline{\phantom{a}}$ 

10 動物運送申告情報を登録する

2 ―

1 0 ―

 $ANA FLY \nightharpoonup CARGO!$   $\qquad \qquad \begin{array}{c} \text{Org } 2021 \not\equiv 3 \not\equiv 1 \; \exists \\ \text{Rev.} 2023 \not\equiv 1 \not\equiv 19 \; \exists \end{array}$ Rev.2023 年 1 月 19 日